## 15-213 Recitation: How to Succeed in 213

Sept. 12, 2022

# Agenda

- Introduction
- Course Details
- Office Hours
- 213 Advice from TAs
- Data Lab
- Looking ahead to Bomblab

#### Introduction

- Welcome to 15-213/14-513/15-513!
- Recitations are for...
  - Reviewing lectures
  - Discussing homework problems
  - Interactively exploring concepts
  - Previewing future lecture material
- Please, please ask questions!

### **Course Details**

- How do I get help?
  - Course website: <a href="http://cs.cmu.edu/~213">http://cs.cmu.edu/~213</a>
  - Office hours
  - Piazza
  - Definitely consult the course textbook
  - Carefully read the assignment writeups!
- All labs are submitted on Autolab.
- All labs should be worked on using the shark machines.
- Can download labs 0-3 using: autolab download 15213-f22:<lab\_name> cd into the datalab folder; tar -xf <lab name>.tar

#### Office Hours

- Queue link: <a href="https://cmqueue.xyz/">https://cmqueue.xyz/</a>
- Please locate the TA in the specified location!
- Current OH schedule [link to OH calendar]
  - Mon: 6-8pm
  - Tues: 6-8pm
  - Wed: 6-8pm
  - Thurs: 6-10pm
  - Fri: 4-8pm
  - Sat & Sun: 2-8pm (Remote)

## **OH Etiquette**

- Office hours are for getting ideas on how to debug or better approach your homework!
- Please try to narrow down your problem area as much as possible to help TAs help you!
- Write a description! If you don't have a description, you may be frozen/removed from the queue. Make sure to use the tags!
- TAs will only spend 10 minutes per student and then you can rejoin the queue.
- We will close the queue early so everyone can be helped so please keep this in mind!

#### How to Succeed at 213

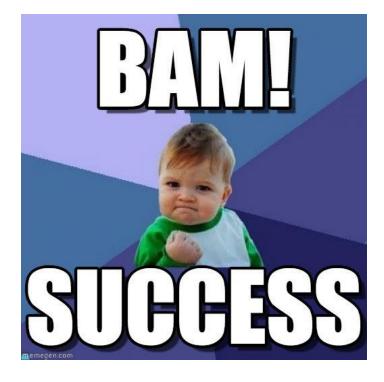

Some advice from your friendly TAs;)

## What is success in 213?

- Some of you (probably most) see success as an A
- ... buuuuttttt you can still succeed without getting an
   A, in fact true success in 213 is learning the material
- And this can be difficult because we will cover a lot of different topics, many of which will probably be new to you (and that's okay!)

#### How do I learn the material then?

- Engage with the topics in lecture
- Read the textbook
- Don't wait to learn the material when you need to use it
- Ask questions!

## I've tried that, but I'm confused. Now what?

 It's okay to be confused! These topics can be difficult and take time to truly understand

(Some) online resources are okay to use, but a general google search probably won't give you

helpful results . . .

NEVER HAVE I FELT SO CLOSE TO ANOTHER SOUL AND YET SO HELPLESSLY ALONE AS WHEN I GOOGLE AN ERROR AND THERE'S ONE RESULT A THREAD BY SOMEONE WITH THE SAME PROBLEM AND NO ANSWER

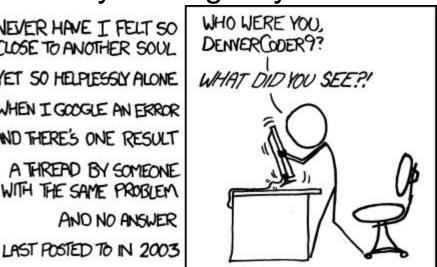

## I need help with a concept

- Read the textbook
- Come to OH and ask your TAs;)
- Come to Prof. OH (they are approachable!)
- Ask on piazza
- Ask your recitation TAs to cover the topic again

# I need help with a problem or bug

- Step away and come back after a small break
- Try to solve on your own (debugging for an hour is not that long)
  - Generally, give yourself a day to mull over the problem (your brain will continue to think about it while you do other tasks!)
- If general bug, try some *reputable* sites to find similar problems (see next slide)
- Come to OH!
- Post on piazza!

## Actually good online resources

- https://itsfoss.com/linux-man-page-guide/
- https://man7.org/linux/man-pages/
- https://en.cppreference.com/w/c
  - Make sure to use the C (not C++) version!
- https://www.cs.virginia.edu/~evans/cs216/guides/x86.
   html
- https://beej.us/guide/
- http://www.stackgrowsdown.com/

## Other helpful advice!

- Learn GDB early before you have to rely on it to debug
- Read the writeups (yes, there can be, and will be, relevant material on all 20 pages of a writeup)
- Don't start labs late
- Save some Grace days for malloc (~40 hours is average)
- You don't have to pass every test case of every assignment
- Be comfortable with the command line (it's not that scary!)
- Be comfortable with different editors (I'm looking at you VScode ●)
- If you need help, ask! We are here to help YOU!

# Data Lab: Getting Started

- Download the handout from autolab
  - Method 1:
    - scp <path to datalab.tar>
       <andrewid>@shark.ics.cs.cmu.edu:<my course
       directory>
    - ssh <andrewid>@shark.ics.cs.cmu.edu
    - cd to the datalab.tar file
    - tar -xf datalab.tar
  - Method 2:
    - autolab download 15213-f22:datalab
    - cd into the datalab folder
    - tar -xf datalab.tar

## Data Lab: Getting Started

- Upload bits.c file to Autolab for submission
  - o make submit

## Data Lab: Running your code

- dlc: a modified C compiler
- btest: runs your solutions on random values
- bddcheck: exhaustively tests your solutions
  - Checks all values, formally verifying the solution
- driver.pl: Runs both dlc and bddcheck
  - Exactly matches Autolab's grading script
  - You will likely only need to submit once
- For more information, read the writeup
  - Available under autolab as "View writeup"
  - Read the writeup please!

#### Data Lab: Reminders

- Casting between int and long is ok, in either direction
- Be aware of operations and their types!
  - ! returns an int even if the argument is a long
- Good idea to append "L" suffix to every integer constant
  - o (1L << 63) is not the same as 1 << 63
  - $\circ$  (!x << 63) is not the same as ((long)!x) << 63

# Divide and Conquer (Bit Count)

Let's count how many bits are set in a number. For each challenge, you can use any operator allowed in the integer problems in datalab.

Using 1 operator, we return the number of bits set in a 1-bit number:

int bitCount1bit(int x) {return x;}

# Divide and Conquer (cont.)

How about if there are two bits in the input? (4 ops max)

```
int bitCount2bit(int x) {
   int bit1 = _____ & ____
   int bit2 = _____ & ____
   return _____ + bit1;
}
```

# Divide and Conquer (cont.)

How about if there are four bits? (8 ops max)

```
int bitCount4bit(int x) {
    int mask = _____;
    int halfSum = _____;
    int mask2 = _____;
    return _____ + ____;
}
```

# Divide and Conquer (cont.)

How about if there are eight bits? (12 ops max)

```
int bitCount8bit(int x) {
  int mask =
  int quarterSum =
  int mask2 =
  int halfSum =
  int mask3 =
  return
```

## Questions?

- Remember, data lab is due this Thursday!
  - You really should have started already!
- Read the lab writeup!

# Looking Ahead... Bomblab!!

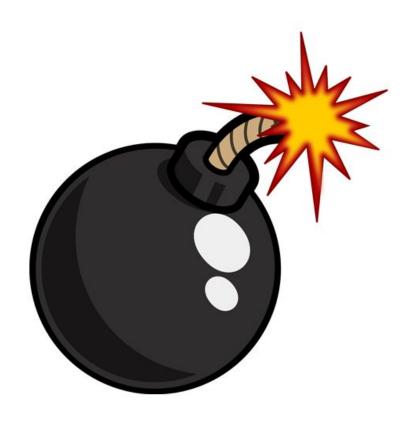

#### What is Bomb Lab?

- •An exercise in reading x86-64 assembly code.
- A chance to practice using GDB (a debugger).
- •Why?
  - x86 assembly is low level machine code. Useful for understanding security exploits or tuning performance.
  - GDB can save you days of work in future labs
     (Malloc) and can be helpful long after you finish this class.

# **Downloading Your Bomb**

- Here are some highlights of the write-up:
  - Bombs can only run on the <u>shark machines</u>. They fail if you run them locally or on another CMU server.
  - Each bomb is unique if you download a second bomb, bad things can happen! Stick to only one bomb.
  - Bombs have six phases which get progressively harder.
  - Make sure to read the writeup for more tips and common mistakes you might make.

# **Detonating Your Bomb**

- Blowing up your bomb automatically notifies Autolab
  - Dr. Evil deducts 0.5 points each time the bomb explodes.
  - It's very easy to prevent explosions using **break points** in GDB. More information on that soon.
- Inputting the correct string moves you to the next phase.
- Don't tamper with the bomb. Skipping or jumping between phases detonates the bomb.
- You have to solve the phases in order they are given.
   Finishing a phase also notifies Autolab automatically.

### **Bomb Hints**

- **Dr. Evil** may be evil, but he isn't cruel. You may assume that functions do what their name implies
  - i.e. phase\_1() is most likely the first phase. printf() is just printf().
     \_\_isoc99\_sscanf() is just a weird name for sscanf().
  - If there is an explode\_bomb() function, it would probably help to set a breakpoint there!
- Use the man pages for library functions.
  - Although you can examine the assembly for snprintf(), we assure you that it's easier to use the man pages (\$ man snprintf) than to decipher assembly code for system calls.
- Most cryptic function calls you'll see (e.g. callq ... <\_exit@plt>) are also calls to C library functions.
  - You can safely ignore the @plt as that refers to dynamic linking.

That's all Folks!"

### F21 Bomblab Slides

https://docs.google.com/presentation/d/1c9IVmK69sVnd zX5\_rZYaL-jj5uk\_d3Gl/edit?usp=sharing&ouid=1050562 71954280155624&rtpof=true&sd=true